## Create Blend from Existing Plan - SKY Customer

Last Modified on 04/25/2022 3:42 pm CDT

1. In the *Search Customers...* field, begin typing the name of the customer and select the appropriate customer

from the list that displays.

Q Search Customers...

2. Select **Orders** from the left-hand navigation menu.

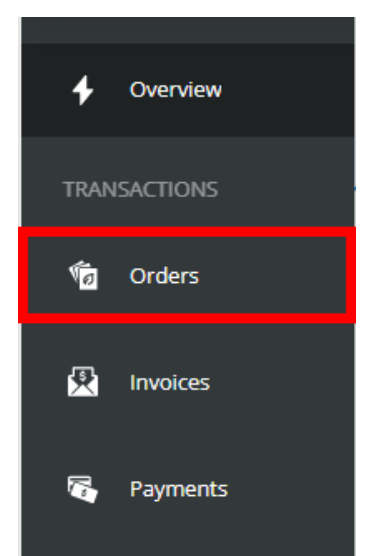

- 3. Choose the *Plans* tab at the top of the page.
- 4. Select the **Ellipsis** icon to the right of the Plan and choose**Set Status to Blend**.

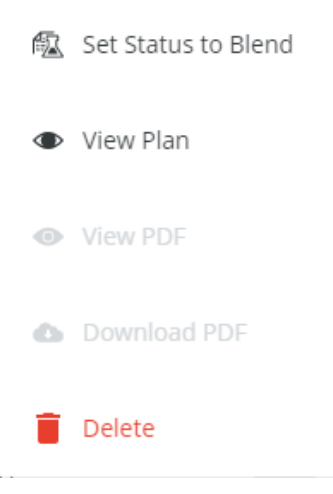

**Note:** Select the **Eye** icon to the left of the**Ellipsis** to view more details such as product quantities, rate/acre, and price.

- 5. Credit checking and permit checking will run for all customers on the transaction according to the permit checking and credit limit settings selected in Agvance.
- 6. If the transaction meets the credit and permit checking requirements, the Blend Ticket is saved. The resulting Blend Ticket can be viewed from the *Blends* tab.